ALGE-TIMING offers with the OPTIc2 a photofinish camera that features the highest standard. The recording time of the OPTIc2 is only limited by the size of the hard disk of the PC. This is possible because the IEEE1394 connection guarantees a real time data transmission from the camera to the PC. An Ethernet or USB connection cannot guarantee a data transmission in real time.

With the software OPTIc2NET it is possible to use all advantages of the OPTIc2 photofinish system. OPTIc2NET is programmed in the modern program language called .NET which allows the operator to use a flexible screen layout, which means he can build the layout according to his needs.

The OPTIc2NET software allows to connect and operate all ALGE-TIMING photofinish accessories like Distribution Box OCD2, remote control zoom lens, remote gear head and IDCam (high resolution webcam).

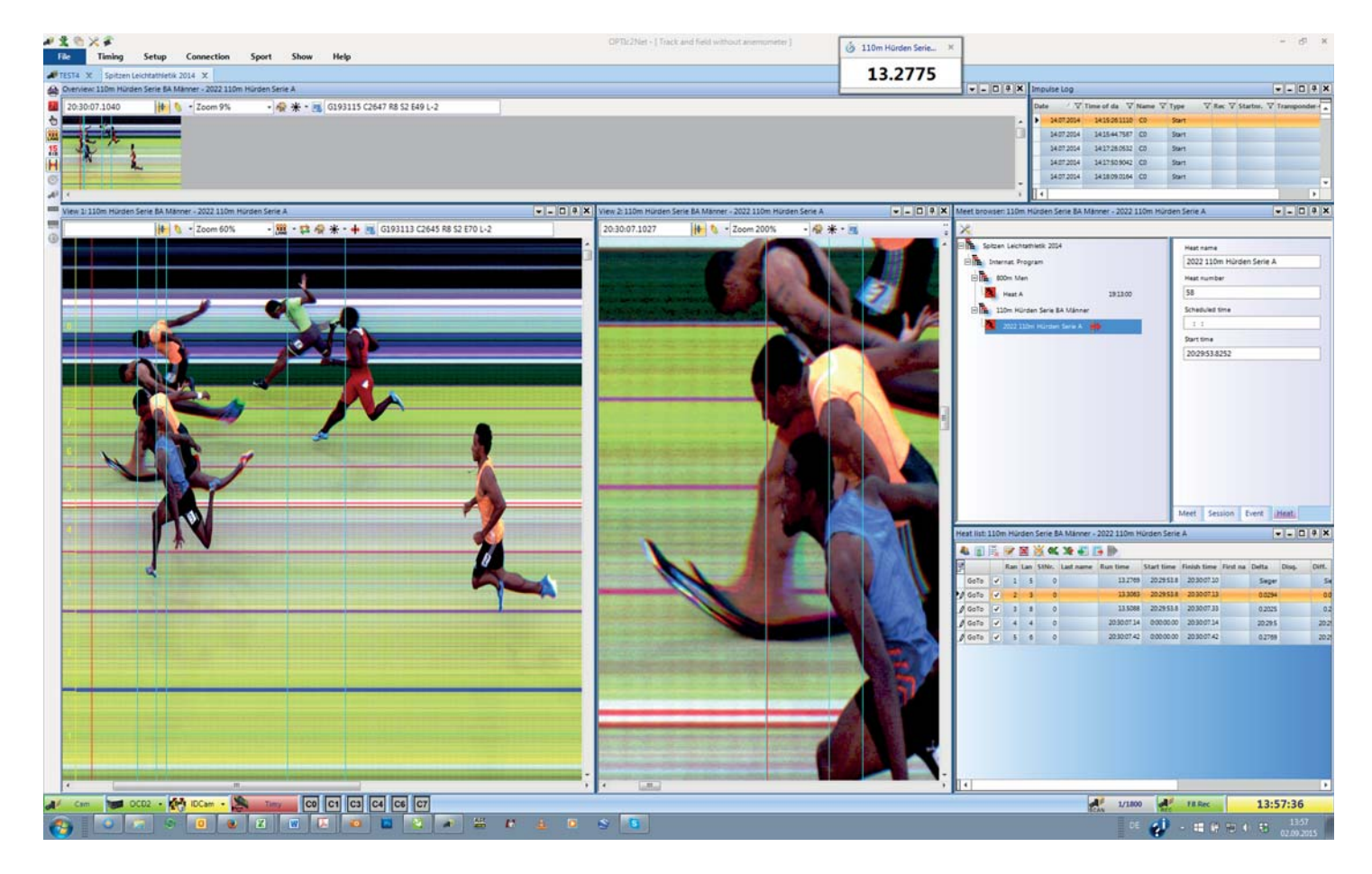

### *Highlights of the OPTIc2NET:*

- Modern software with an identical layout like Microsoft Windows and docking windows
- System works in time of day and all time impulses are stored in system
- If a race is started and the operator was not ready he can retrive the start time at any time from the impulse list
- Several windows for the evaluation of the picture are available: Overview, Evaluation, Zoom, Preview
- Selection of recording mode: motion detection, photocell detection, manual detection
- Secure recording mode using photocell and motion detection time shown on display board is used from photocell
- Fast evaluation with lane, ID-number (bib) or manually
- Online import of times from transponder systems (optional software package)
- Optional IDCam (high resolution webcam) can be linked with OPTIc2NET software
- Sport specific adjustments
- Layout of software surface can be adjusted and stored
- Layout of result list header can be adjusted and stored
- Microsoft Excel import and export feature for competitor lists
- Import and export features for most meet management programs

### *Synchronization of the System:*

It is possible to synchronize the OPTIc2 camera with the PC or other timing devices.

#### *Timing:*

Once the system is started all timing impulses are stored in an impulse list. Each impulse is marked with date, time of day, timing channel, type of impulse (e.g. start) image and ID-number.

#### *Never Miss a Start Impulse again:*

The fact that all timing impulses are stored allows the operator to correct times. This feature is very important for the start. At the start it can happen that the starter does not take care and starts a race without the approval of the timing operator. In this case, the start impulse is stored in the impulse list and the operator can use the time from the timing list as official start time. This is possible during the race.

#### *Recording of Photofinish Pictures:*

Recording the finish arrival is possible in several ways. The system is built that it always records the last couple of seconds. The operator can adjust an additional recording time gap at the start and end of the recording impulse.

#### *Manual Recording:*

When pressing the key <F8> of the PC-keyboard the recording is started manually. It does not matter if you have a race prepared or not, when the system is running it records the finish arrival with time of day. Another possibility for manual recording is an push button that you connect with the system.

#### *Motion Detection Recording:*

The motion detection works with changes of the picture content of each recorded photofinish line. The camera compares the pixels from recording line to recording line and if there are changes in the pixels it starts to record.

#### *Photocell Recording:*

The photocell impulse can be used to record the picture. Here it is important to have the possibility to adjust the time gap before and after the impulse in order to get the complete picture of the competitor. Photocell recording can be combined with motion detection so in case one system does not work the other will take over (double safety).

#### *Transponder Recording:*

The transponder impulse can be used to record the picture. Here it is important to have the possibility to adjust the time gap before and after the impulse in order to get the complete picture of the competitor. This function is always used in combination with the motion detection.

#### *Evaluation of Photofinish Pictures:*

With the OPTIcNET software you have several ways to evaluate the recorded pictures. It does not matter if the competitors arrive in lanes or in a big field. You always find an easy way to analyze the result.

#### *Evaluation by Lane:*

If races are executed in lanes (e.g. athletics sprint races), then use this result method. The lane setup is shown in the picture as an overlay and can be adjusted with the mouse. For the evaluation select the correct position for a racer (more the time cursor horizontally to the correct time and vertically to the correct lane). Move the time to the result list by clicking the right mouse button.

#### *Evaluation for Mass Finish Arrival:*

The ID-numbers of the competitors are used for the identification of the results. For the evaluation move the time cursor horizontally to the correct time and click the right mouse button. A field appears that allows you to input the ID-number (and class) of the competitor.

#### *Evaluation with a Transponder System:*

An optional software from ALGE-TIMING can read the data of the most different transponder systems. A data string of the transponder system automatically produces a photofinish picture. A translation table replaces the transponder number with the ID-number (bib) of the competitor and paint a dashed line (color adjustable) in the photofinish picture. This allows the operator to issue an immediate draft result list. In the photofinish picture it is possible to correct transponder times and take the transponder results as official times.

#### *Evaluation with the help of the IDCam:*

The ALGE-TIMING IDCam is a high resolution webcam (2048 x 1536 pixels) and can be controlled from the OPTIc2NET software. The program of the IDCam is installed on the same PC as the OPTIc2NET software or on a separate PC that is connected by Ethernet. A click on a photofinish picture automatically shows the corresponding picture of the IDCam. With the keyboard it is possible to control the IDCam picture from the OPTIc2NET software (e.g. next picture and zoom).

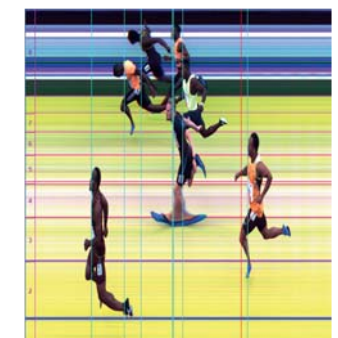

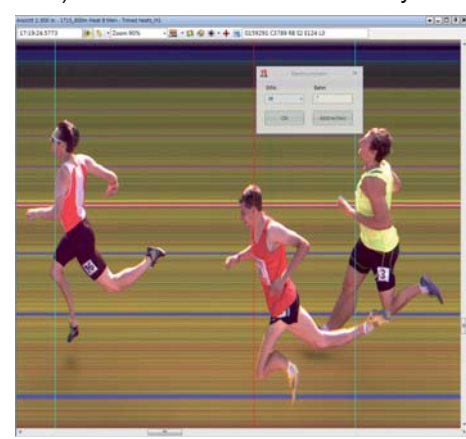

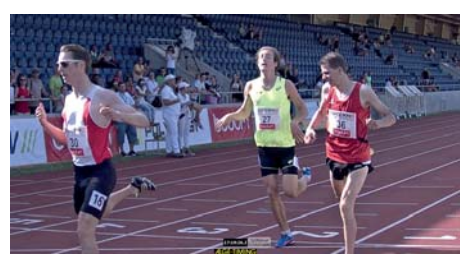

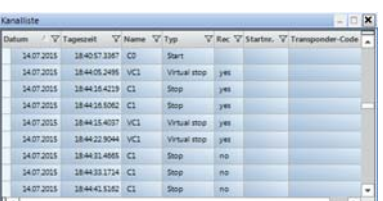

### **Integrated Results Software:**

The OPTIc2NET includes a universal and flexible results software to print start lists, results lists including the photofinish picture of a heat, or photofinish pictures. The data of the competitors can be imported e.g. from Excel or other meet manager systems. After evaluating the photofinish picture it is possible to print the results list. Many sports are supported like athletics, cycling, rowing, horse racing, greyhound races, short track races, cross county, etc.

- The headers of the list columns are selectable. The order of columns and column width are adjustable.
- It is possible to import sponsor logos in the header and/or footer.<br>
I Two senarate text fields allow the operator to insert a free text
- Two separate text fields allow the operator to insert a free text.
- Possibility to print the photofinish picture or important parts of the picture in the results list.
- Possibility to print the photofinish picture or important parts of the picture.
- Classes are possible in the results list (e.g. women and men with separate ranking).
- The data import from Excel is possible.
- The export of a list in pdf-format is possible.

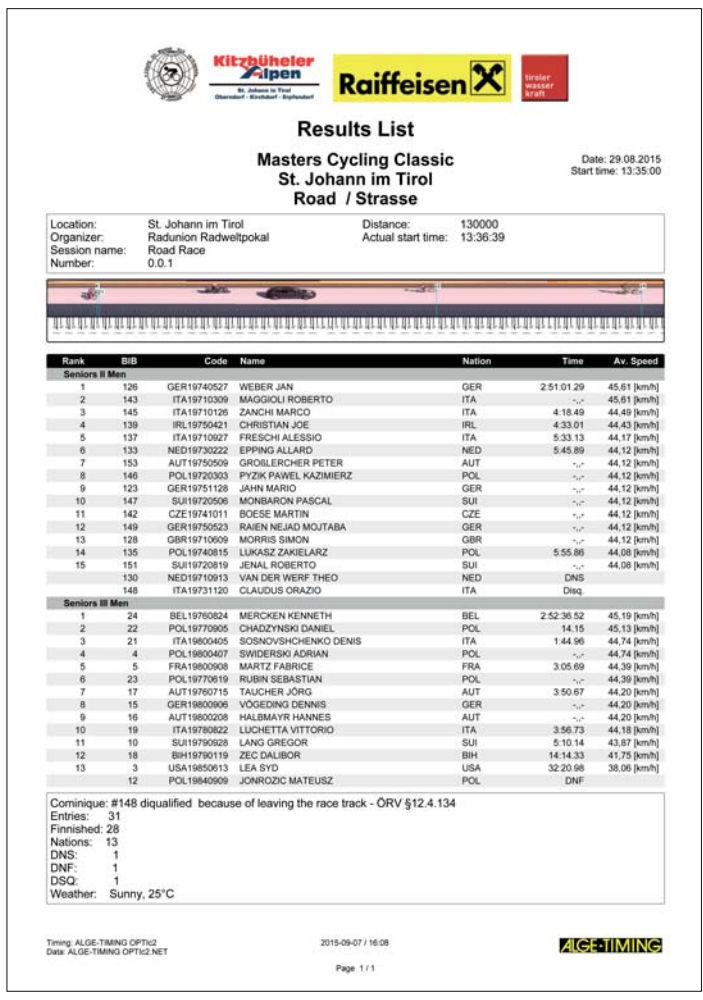

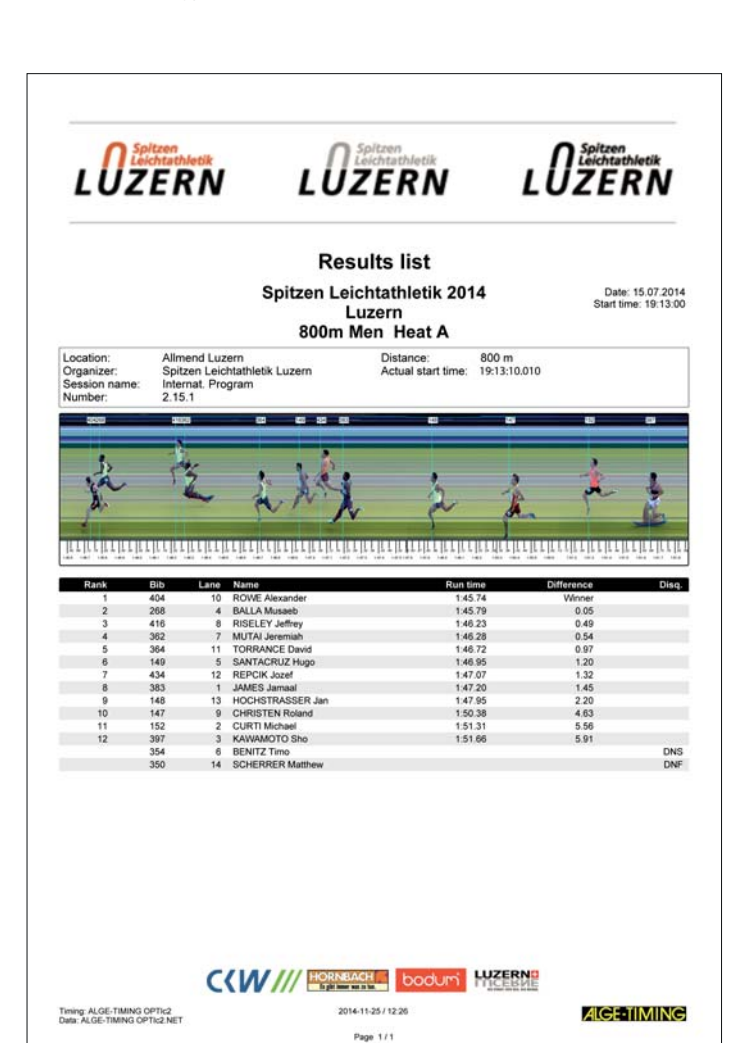

Result List for Cycling **Result List for Track and Field** Result List for Track and Field

#### **Data Import and Export:**

OTPIc2NET can be used to generate results lists at different sports events. For more complex lists, like for track and field meetings, but also if you prefer to use meet management software, it has several import and export functions. Data exchange is e.g. possible with XML, Excel, Lynx data and OPTIc data.

#### **Export of Photofinish Picture for Publication:**

With one mouse click you can export the present photofinish picture that you see on your screen as a bitmap. This picture might be used for publication (press or internet) or to insert in the TV production.

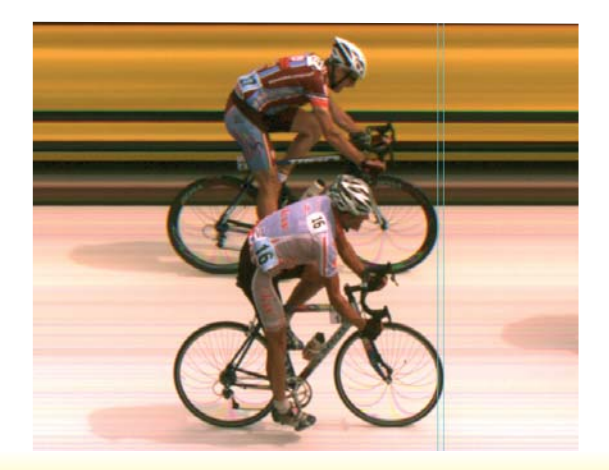

### **Examples of Pictures from the Photofinish OPTIc2NET**

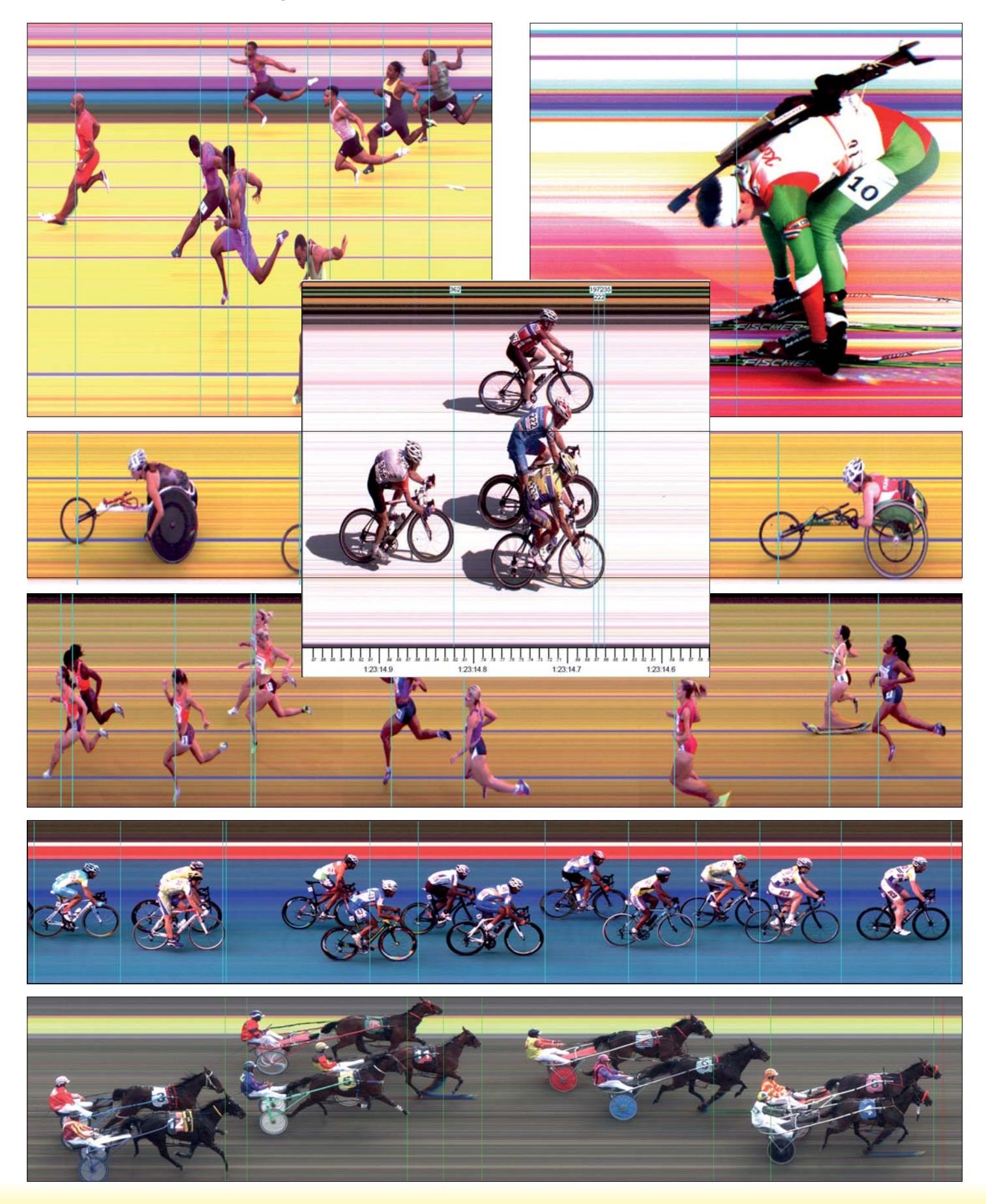

ALGE-TIMING GmbH / Rotkreuzstrasse 39 / A-6890 Lustenau / Austria / Tel: +43-5577-85966 / office@alge-timing.com / www.alge-timing.com